#### APPENDIX B

# Running the FDDI deinstall Script

The FDDI deinstall script reverses the FDDI software installation process. You may want to reverse the installation process if you remove the SBus adapter from a SPARCstation.

**Note** If you previously disabled the Ethernet interface by renaming the /etc/hostname.le0 file to /etc/hostname.xx0, you may want to rename /etc/hostname.xx0 to /etc/hostname.le0 to re-enable the Ethernet interface.

## Running the FDDI deinstall Script (SunOS)

Run the FDDI deinstall script as follows:

**Step 1** Log in as superuser. Change to the /usr/local/cfddi directory and enter the following command:

./deinstall.fddi

Step 2 Follow the onscreen instructions to deinstall the FDDI software.

#### deinstall Script Example

The following is an example of the ./deinstall.fddi script:

Running the FDDI deinstall Script B-1

```
console# ./deinstall.fddi
  You have invoked the deinstall.fddi script.
  Which is used to deinstall software for FDDI SBus Adapters.
Is this deinstall for a diskless station (y/n) [n]?
   The following files will be restored to the state
   they were in before the FDDI software was installed.
       1) /etc/rc.local
       2) /etc/loadable
       3) /usr/kvm/sys/sun4m/conf/files
        4) /vmunix
   Do you wish to restore these files now (y/n) [y] ?
   Removing startup of snmpd.cfddi from /etc/rc.local
   Removing ifconfig fddi0 from /etc/rc.local
   Removing fddi.LOAD from /etc/loadable
   The hostname(s) added during the FDDI installation should be removed
   from the /etc/hosts file and, if necessary, the NIS data base(s).
   Do you wish to update the /etc/hosts file now (y/n) [y] ?
The following files were added during the FDDI software installation.
       1) /etc/snmpd.cfddi
       2) /etc/snmpd.cfddi.conf
       3) /etc/hostname.fddi*
       4) /etc/fddistat
       5) /usr/kvm/sys/sun4m/conf/FDDI
       6) /usr/kvm/sys/sunif/fddi_conf.c
       7) /usr/kvm/sys/sun4m/OBJ/if_fddi.o
       8) /usr/kvm/sys/sun4m/FDDI/*
       9) /dev/fddi*
   Do you wish to remove these files now (y/n) [y]?
   Removing files ...
                         restoring tcp_sendspace && tcp_recvspace to 4K
done.
   Deinstallation done. Reboot machine to restore original kernel.
   A log of the deinstallation is in /tmp/./deinstall.fddi.log
console#
```

#### B-2 CDDI/FDDI SBus Adapter User Guide

## Running the pkgrm Script in Solaris 2.x

To remove the Solaris 2.x FDDI SBus driver, use the Solaris pkgrm utility. To remove the FDDI driver, enter the following command:

pkgrm SBUSfddi

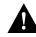

**Caution** Before you run the pkgrm utility, make sure you unmount all NFS mounted file systems across the FDDI network.

### pkgrm Script Example

The following text are examples of the pkgrm SBUSmibs, SBUSfddi, and SBUSsnmp scripts:

```
console# pkgrm
The following packages are available:
 1 CSCOmibs Solaris 2.X Mibs
                  (sparc) 4.1
  2 SBUSfddi
                  Solaris 2.X FDDI Driver
                   (sparc) 3.1
  3 SBUSsnmp
                  Solaris 2.X FDDI SNMP Agent
                  (sparc) 4.1
  4 SPROacomp
                  SPARCompiler Component-1
                  (sparc) 2.1
  5
   SPROcc
                  SPARCompiler C
                  (sparc) 2.1
   SPROlang
                 SPARCompiler Component-2
 6
                  (sparc) 2.1
  7
    SPROlics
                   SunPro Licensing Module
                   (sparc) 2.2
 8 SPROutool
                  SPARCompiler Component-3
                  (sparc) 2.1
 9
    SUNWabe
                  Solaris 2.4 User AnswerBook
                  (all) 8.22.8
 10 SUNWaccr
                  System Accounting, (Root)
                   (sparc) 11.5.1, REV=94.07.15.22.10
```

Running the FDDI deinstall Script B-3

... 131 more menu choices to follow; <RETURN> for more choices, <CTRL-D> to stop display:^D?? Select package(s) you wish to process (or 'all' to process all packages). (default: all) [?,??,q]: 1 2 3 The following package is currently installed: CSCOmibs Solaris 2.X Mibs (sparc) 4.1 Do you want to remove this package? y ## Removing installed package instance <CSCOmibs> ## Verifying package dependencies. ## Processing package information. ## Removing pathnames in class <mibs> /opt/usr/snm/agents/rfc1285.schema /opt/usr/snm/agents/rfc1285.oid /opt/usr/snm/agents/cisco-stack.schema /opt/usr/snm/agents/cisco-stack.oid /opt/usr/snm/agents/cisco-adapter.schema /opt/usr/snm/agents/cisco-adapter.oid /opt/usr/OV/snmp\_mibs/cisco-stack /opt/usr/OV/snmp\_mibs/cisco-adapter /opt/CSCOmibs/rfc1285.mib /opt/CSCOmibs/rfc1213.mib /opt/CSCOmibs/cisco-stack.mib /opt/CSCOmibs/cisco-adapter.mib /opt/CSCOmibs/README /opt/CSCOmibs/INSTALL /opt/CSCOmibs ## Updating system information. Removal of <CSCOmibs> was successful. The following package is currently installed: SBUSfddi Solaris 2.X FDDI Driver (sparc) 3.1

Do you want to remove this package? y ## Removing installed package instance <SBUSfddi> This package contains scripts which will be executed with super-user permission during the process of removing this package. Do you want to continue with the removal of this package [y,n,?,q] y ## Verifying package dependencies. ## Processing package information. ## Executing preremove script. Deactivating interface fddi0 Unloading interface fddi0 fddi driver unloaded. Removing //etc/hostname.fddi0 ... Running rem\_drv to remove driver from system ...

```
## Removing pathnames in class <tools>
/opt/SBUSfddi/ttcp
/opt/SBUSfddi/network_download
/opt/SBUSfddi/fddistat
/opt/SBUSfddi/download_flash.README
/opt/SBUSfddi/dflash.solaris
/opt/SBUSfddi/dflash.4.1.X
/opt/SBUSfddi/README
/opt/SBUSfddi
## Removing pathnames in class <driver>
/kernel/drv/fddi
## Updating system information.
```

Removal of <SBUSfddi> was successful.

The following package is currently installed: SBUSsnmp Solaris 2.X FDDI SNMP Agent (sparc) 4.1

Running the FDDI deinstall Script B-5

Do you want to remove this package? y
## Removing installed package instance <SBUSsnmp>
## Verifying package dependencies.
## Processing package information.
## Removing pathnames in class <snmp>
/etc/snmpd.cfddi
/etc/rc2.d/S90snmpsetup
/etc/rc2.d/K90snmpsetup
/etc/init.d/snmpsetup
## Updating system information.
Removal of <SBUSsnmp> was successful.
root@ss20: pkgbin => ^D??
 script done on Thu Aug 03 16:42:36 1995

console#

B-6 CDDI/FDDI SBus Adapter User Guide